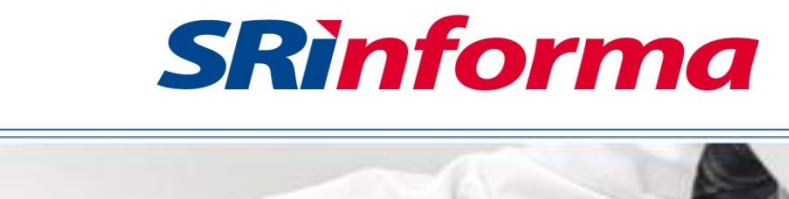

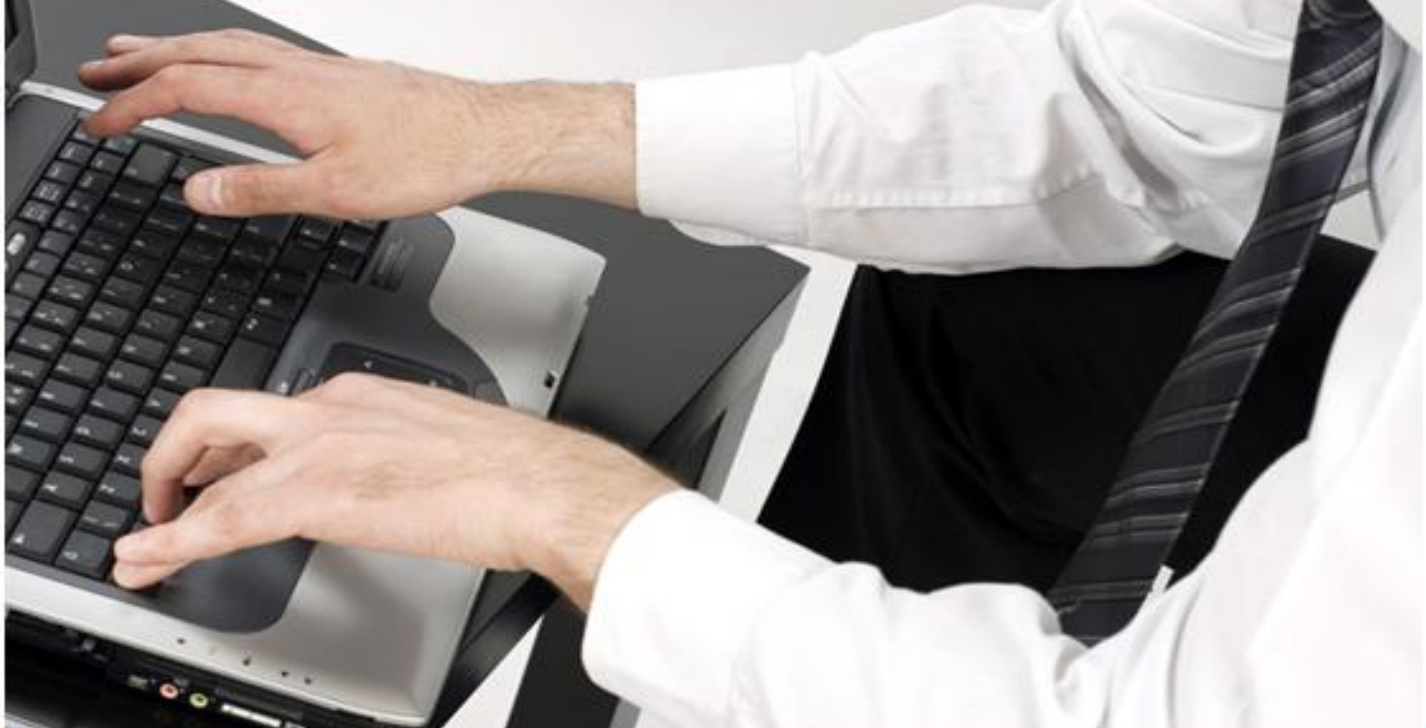

# *INSTRUCTIVO FORMULARIO 102A EN LÍNEA*

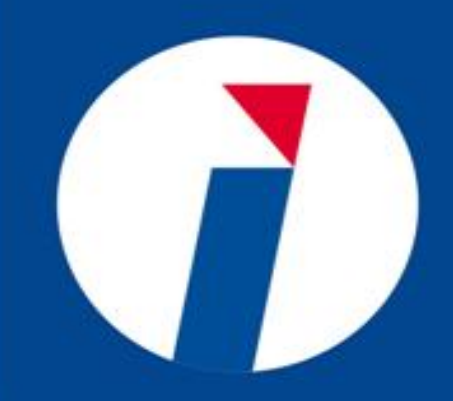

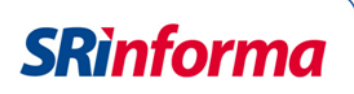

#### **Instructivo para llenar y receptar el formulario 102A en línea**

#### **1. Introducción**

Este documento explica paso a paso cómo realizar la declaración del Impuesto a la Renta de personas naturales no obligadas a llevar contabilidad, mediante el formulario 102A en línea, que está disponible en la página web del SRI www.sri.gob.ec en la opción Servicios en línea, a la que accede con su usuario y clave.

La información de esta herramienta se actualiza cada vez que se ingresa al sistema de declaración del SRI, declaraciones o anexos, sea del propio contribuyente o de terceros.

Es importante destacar que los contribuyentes obligados a llevar contabilidad no pueden declarar en línea. En su caso deben utilizar el programa de declaraciones DIMM Formularios.

### **2. Opciones del Sistema**

### **2.1.1. Ingreso al Sistema**

En Servicios en línea, en la pestaña General, submenú Declaraciones / Declaración de Impuestos puede encontrar la opción Impuesto a la Renta personas naturales no obligadas a llevar contabilidad - formulario 102A en línea. En caso de que el contribuyente seleccione el submenú Declaraciones como favorito, encontrará el formulario 102A en esa pestaña.

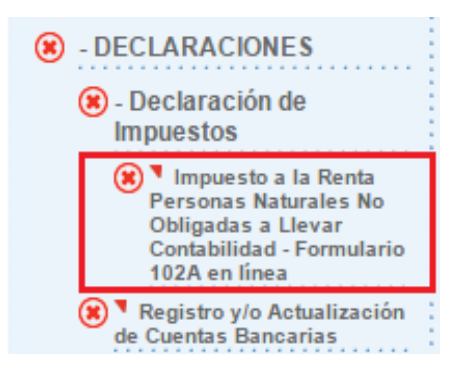

Si la persona no obligada a llevar contabilidad desea efectuar su declaración en el DIMM Formularios lo puede hacer para luego enviarlo a través de la opción Servicios en Línea / Declaración de Impuestos, Impuesto a la Renta personas naturales no obligadas a llevar contabilidad - formulario 102A – 102.

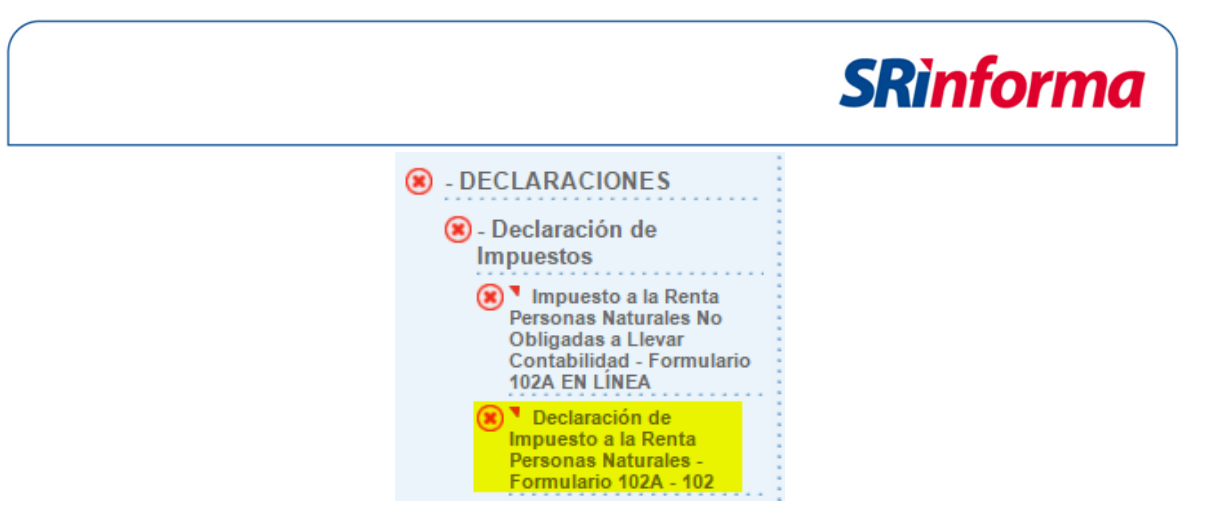

# **2.1.2. Información para el formulario**

El formulario está dirigido para el uso exclusivo de personas naturales y sucesiones individas no obligadas a llevar contabilidad. En caso de que otro tipo de contribuyente intente hacer uso del mismo, el sistema generará la siguiente alerta:

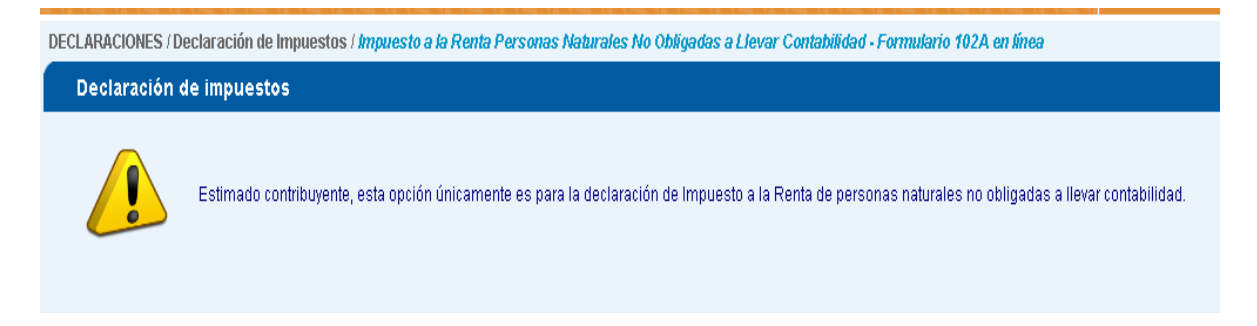

Al ingresar al formulario 102A en línea debe seleccionar el período fiscal de su declaración, aparece su número de identificación, el concepto del formulario y el código del impuesto.

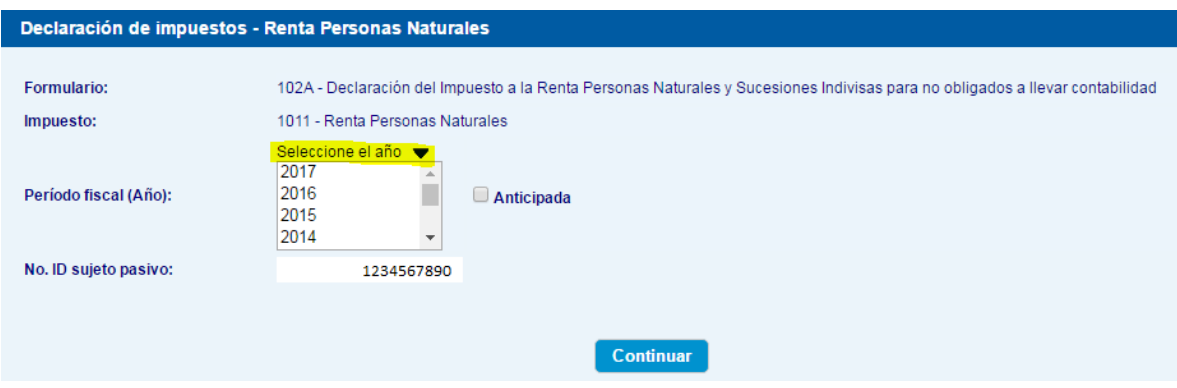

En caso de tratarse de una declaración sustitutiva, además aparecerá el número del último formulario enviado:

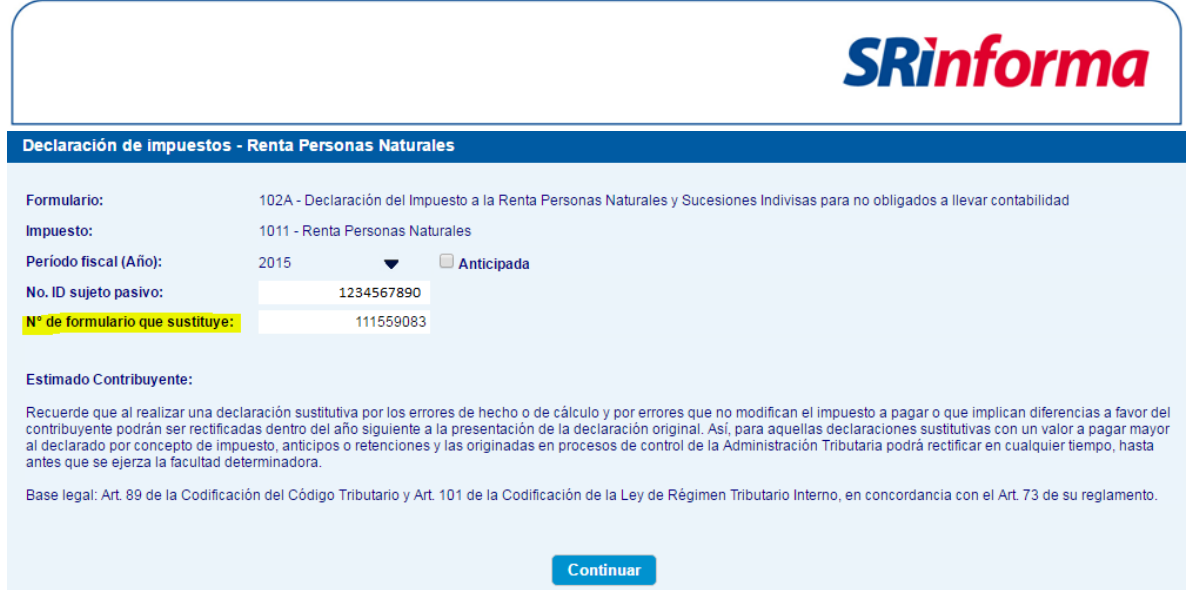

En esta pantalla está habilitada la opción "Anticipada". Si la selecciona, aparece un mensaje para aceptar o rechazar el envío de la declaración. Verifique que el año sea el correcto.

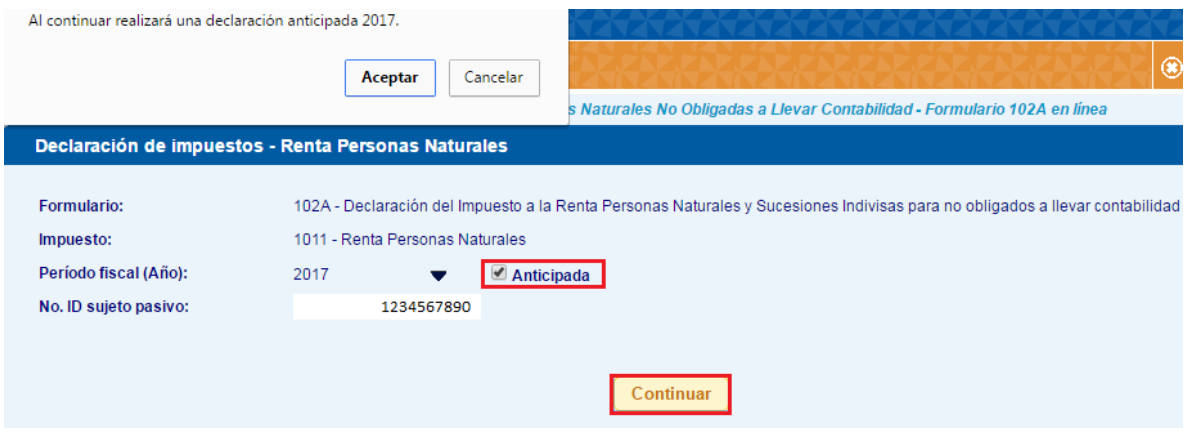

Cuando no exista una declaración original previamente realizada, el sistema presentará la declaración con la información disponible en las bases de datos del SRI, y se visualizarán los valores en los campos para su aceptación o modificación.

Se presentará el formulario y los campos que fueron cargados según base de datos del SRI aparecerán resaltados con color azul, si no existen datos el formulario se presentará en cero.

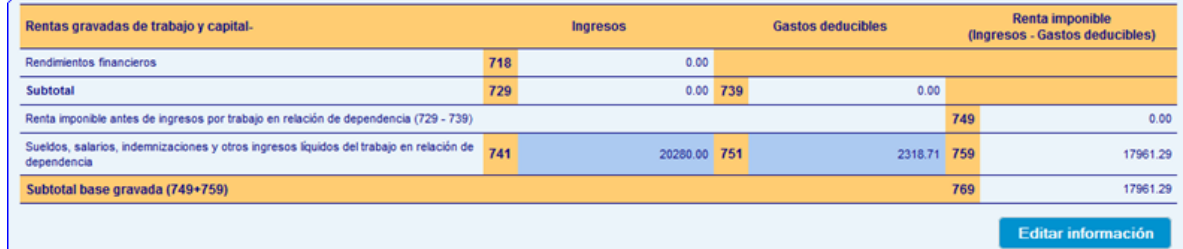

Si no cuenta con información en la base de datos del SRI, la declaración se refleja de la siguiente manera:

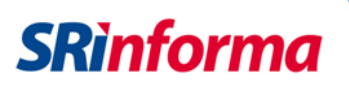

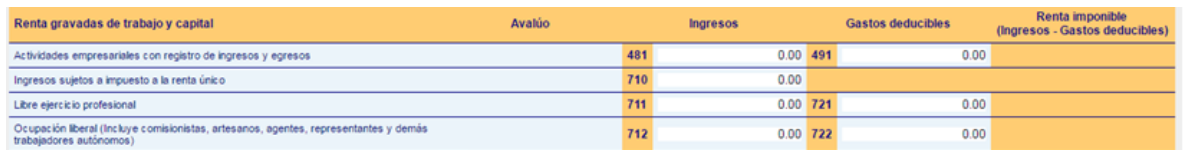

Enseguida, el sistema verifica si realizará la declaración original o sustitutiva (es decir, la que reemplace a la original, si es que registró algún dato erróneo), en ese caso se recupera la información para que actualice la información de ser el caso.

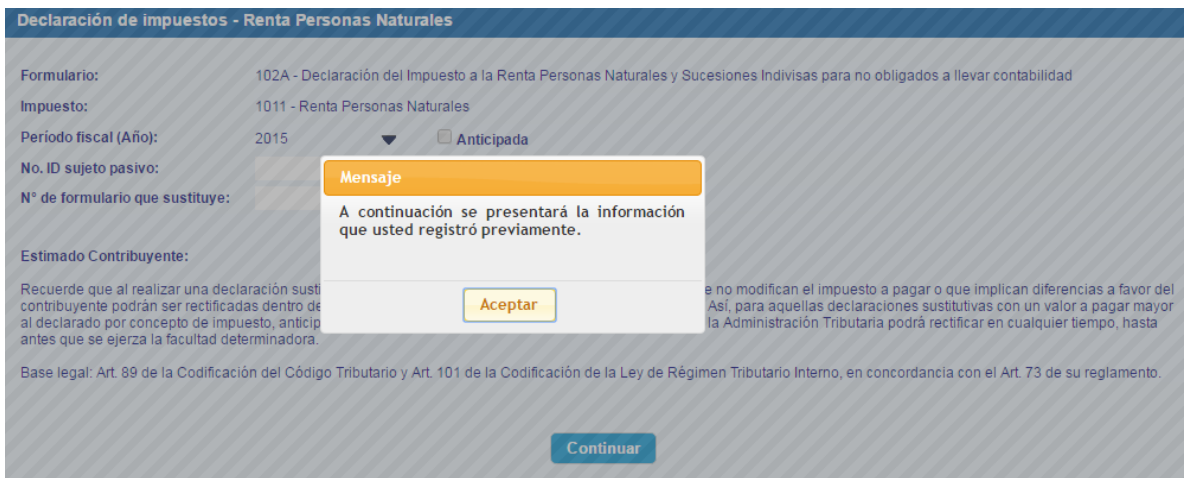

Entre los datos que se obtiene de las bases de datos del SRI, está el realizado por Consulta IVA que mostrará los valores en los casilleros: 729 Subtotal de ingresos de rentas gravadas de trabajo y capital y el 739 Subtotal de gastos deducibles de rentas gravadas de trabajo y capital, los cuales son editables y deberán ser distribuidos de acuerdo a la actividad económica correspondiente.

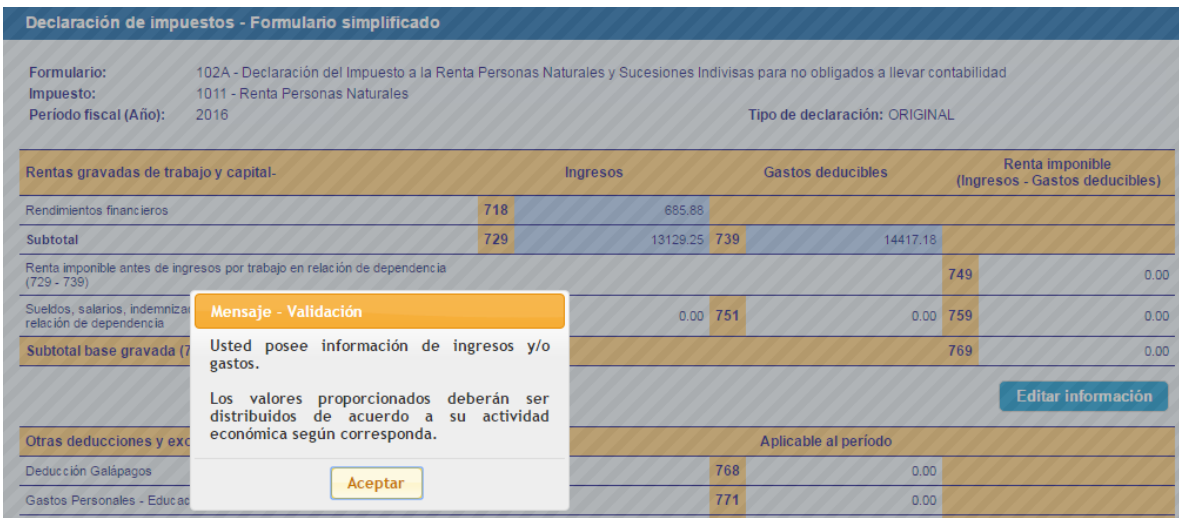

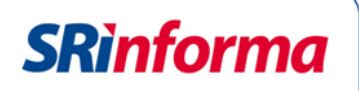

Si los valores difieren, cuando los ingresos son menores a los que constan en las bases de datos del SRI y/o los gastos son mayores, puede editarlos.

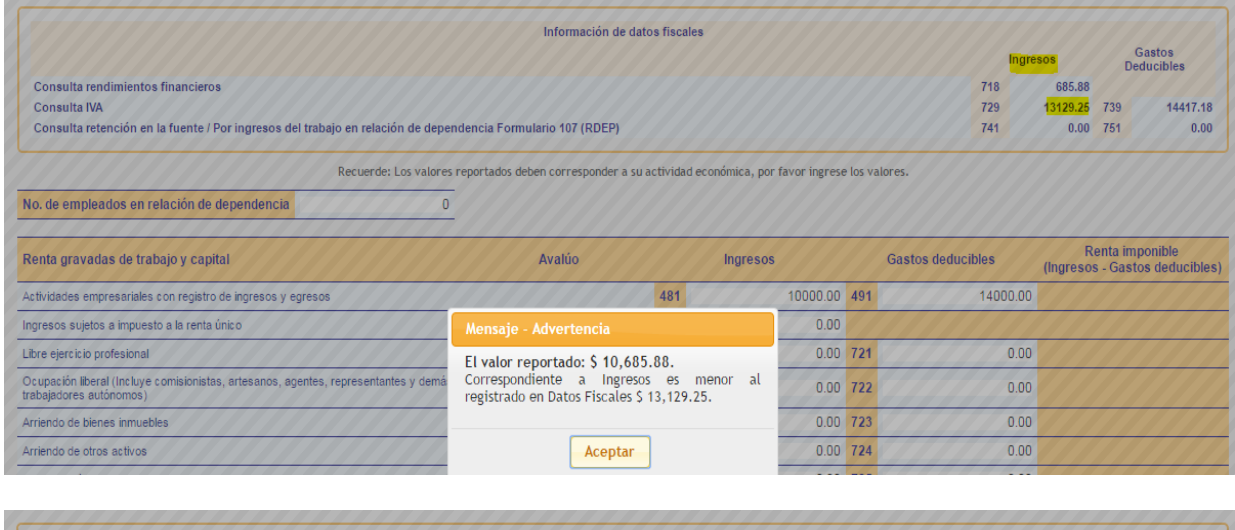

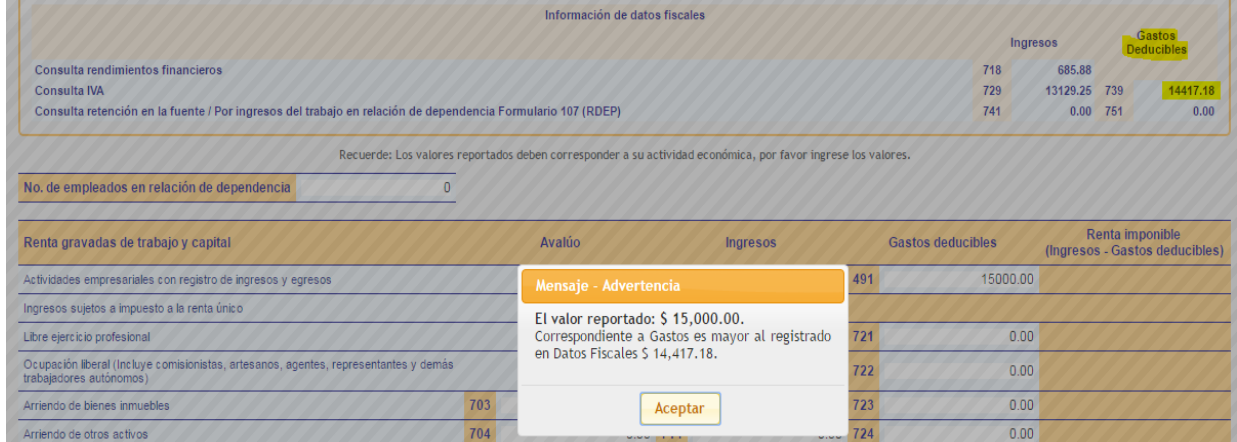

Para modificar la información, seleccione "Editar información" y proceda a guardar si está de acuerdo o rechace los mismos. Es igual en cada sección del formulario.

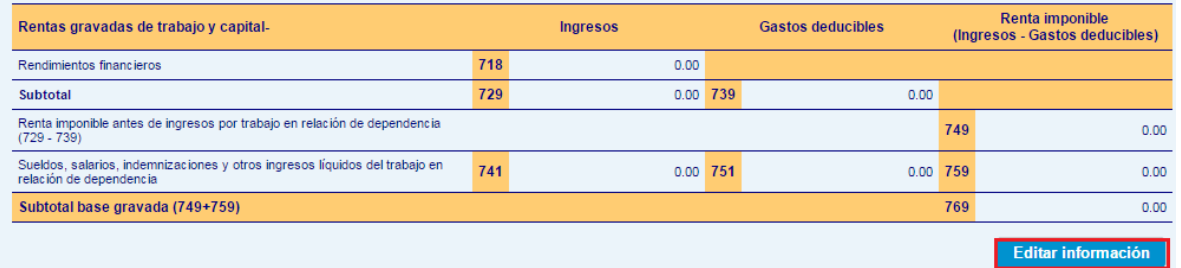

Por cada sección se realizan validaciones básicas de cálculo. Por ejemplo: se validan los montos máximos autorizados para la deducción de gastos personales, tanto de forma individual como totales.

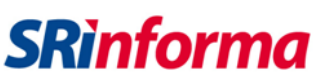

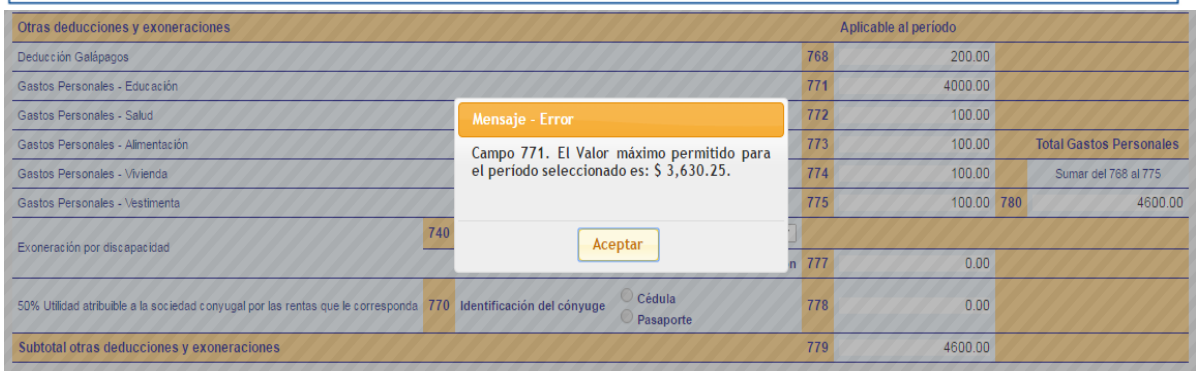

Los valores del formulario son validados con el anexo de gastos personales. Si tiene la obligación de presentar el anexo y no lo hizo, aparece un mensaje recordatorio en la pantalla, pero puede continuar con la presentación de la declaración.

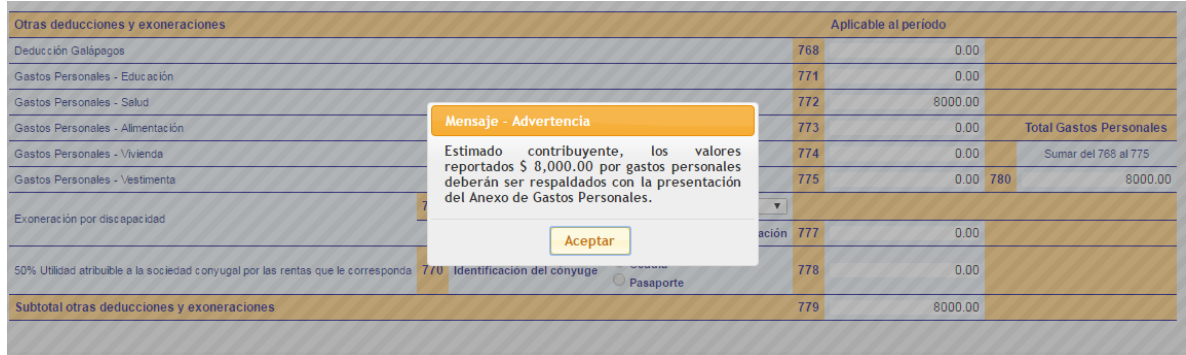

Si el contribuyente se beneficia de la exoneración por tercera edad o discapacidad, el sistema le permite identificar el tipo de beneficiario. Si es de la tercera edad se verifica que tenga 65 años o más (776 - Exoneración por tercera edad). Si es beneficiario por discapacidad, cuando sea sustituto o tenga discapacidad, el sistema informa la identificación de la persona y el porcentaje de la discapacidad, indicando el monto de exoneración.

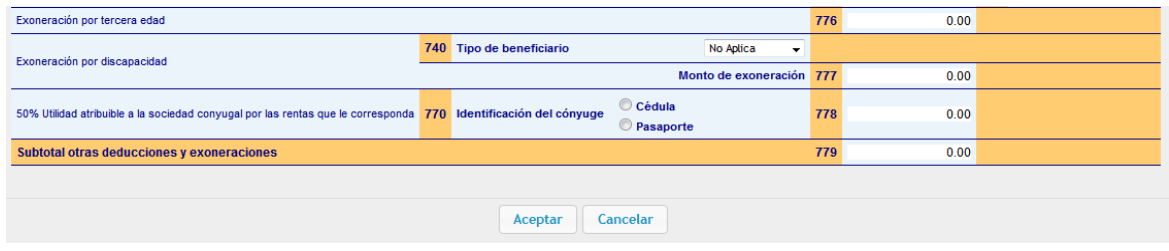

Si el contribuyente informa que se deduce el 50% de utilidad correspondiente a la sociedad conyugal, debe registrar el tipo y el número de identificación del cónyuge; el valor es calculado automáticamente.

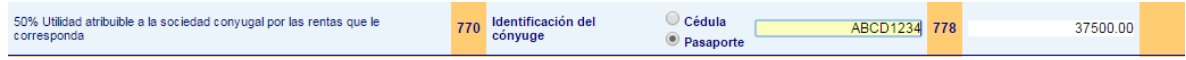

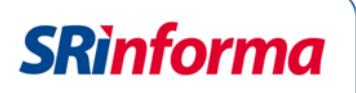

En la sección Otras rentas exentas, el sistema extrae los valores de la base de datos del SRI, que pueden ser editados según corresponda.

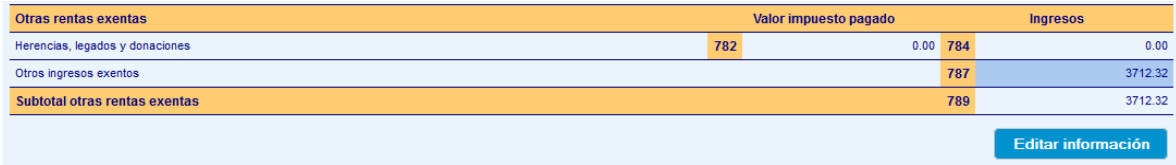

Con los datosregistrados se calcula la base imponible, el impuesto causado, el impuesto a pagar e incluso el saldo a favor del contribuyente, en caso de existir. Y, de igual manera consignará el valor de las retenciones en la fuente por otros conceptos que se toman de la base de datos del SRI, siendo estos valores editables:

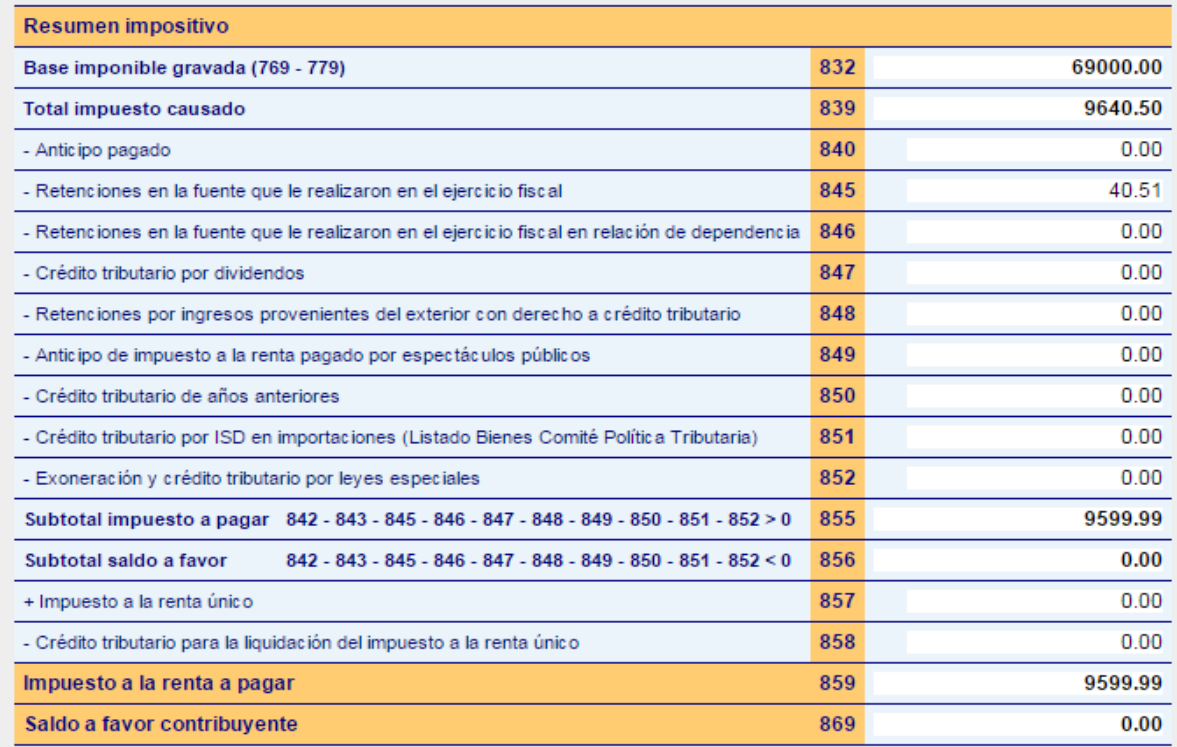

El sistema calcula el anticipo y las cuotas a pagar para el siguiente ejercicio fiscal:

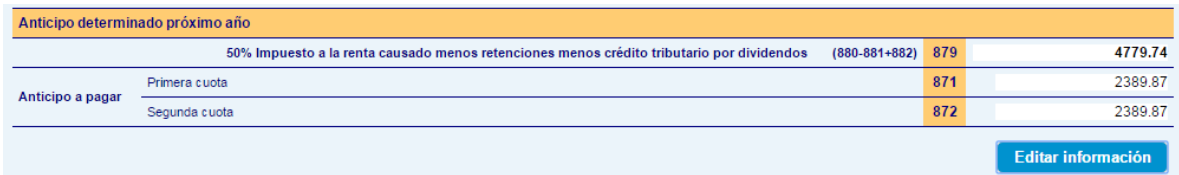

Esta sección es editable, y permitirá registrar exoneraciones y rebajas al anticipo así como otros conceptos:

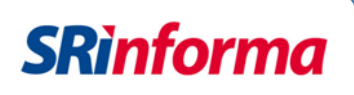

Recuerde: Los valores reportados deben corresponder a su actividad económica, por favor ingrese los valores.

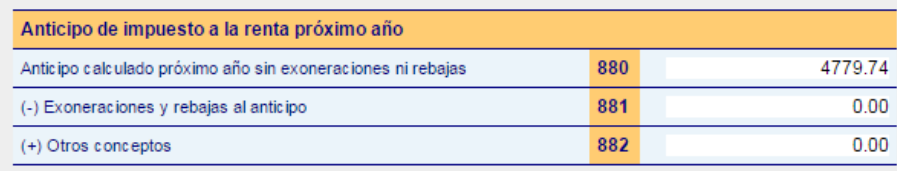

Finalmente se valida la fecha de vencimiento, si tiene un retraso aparece una advertencia y se direcciona a la calculadora tributaria para que el contribuyente calcule los valores por intereses y multas.

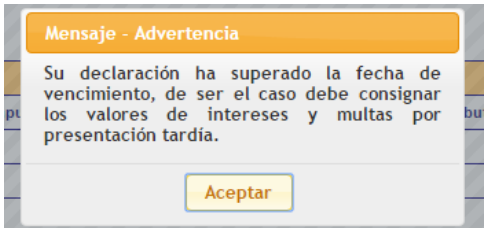

En este caso se habilitan los campos Interés por mora y multa para registrar los valores. En los casilleros 903-Interés por mora y 904-Multa, se encuentra un vínculo que lleva directamente a la Calculadora tributaria, para ayudarse en el cálculo de estos montos:

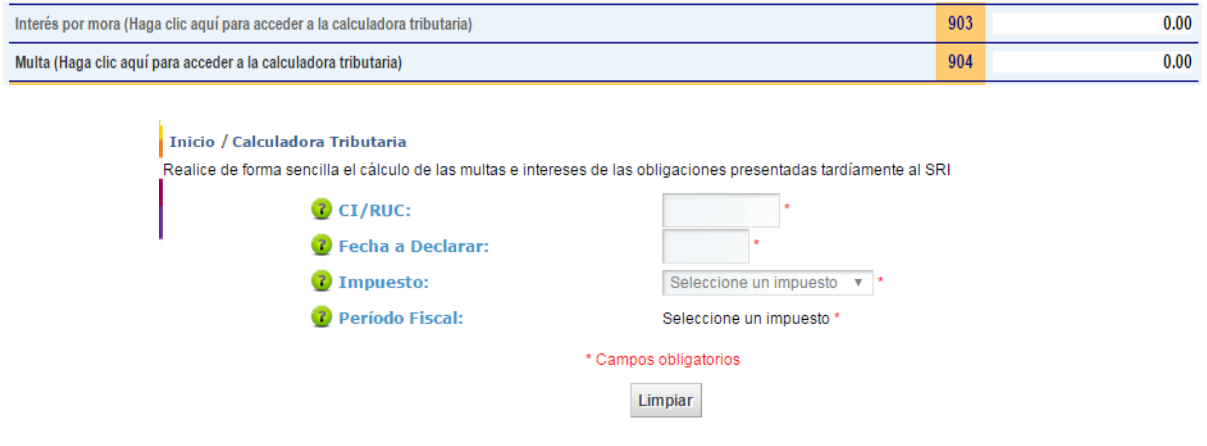

#### **Formas de pago**

Al efectuar la declaración, el contribuyente puede ingresar la información de notas de crédito cartulares (físicas), notas de crédito desmaterializadas, detalle de compensaciones y TBC, con cada uno de estos documentos, se pueden utilizar para cancelar el impuesto.

Al finalizar la declaración, el contribuyente tiene la opción "Forma de pago" y puede seleccionar entre: convenio de débito, declaración sin valor a pagar y otras formas de pago. Al momento de seleccionar una de las formas de pago debe escoger el botón Atrás (si quiere editar la declaración) o continuar para enviar el formulario.

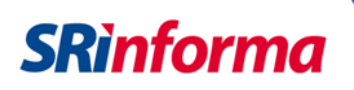

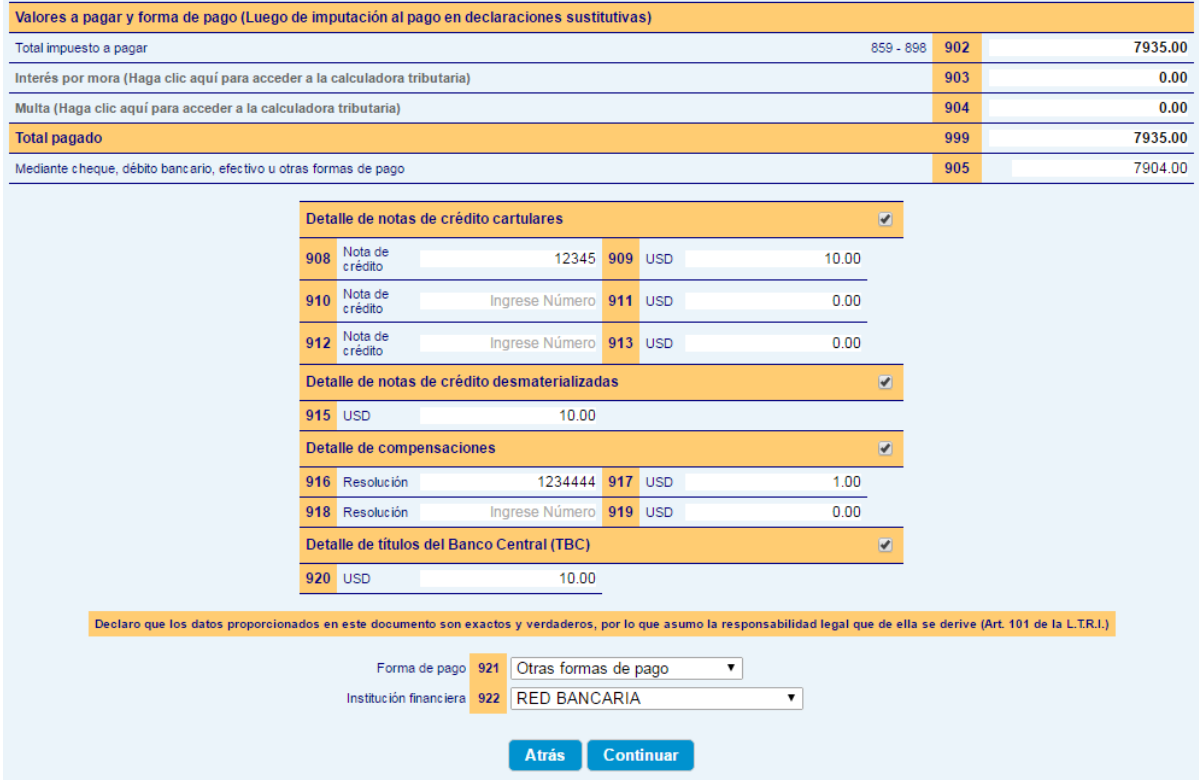

Si la declaración no tiene valor a pagar o si se identifica una forma de pago incorrecta, el sistema solicita la corrección de la forma de pago.

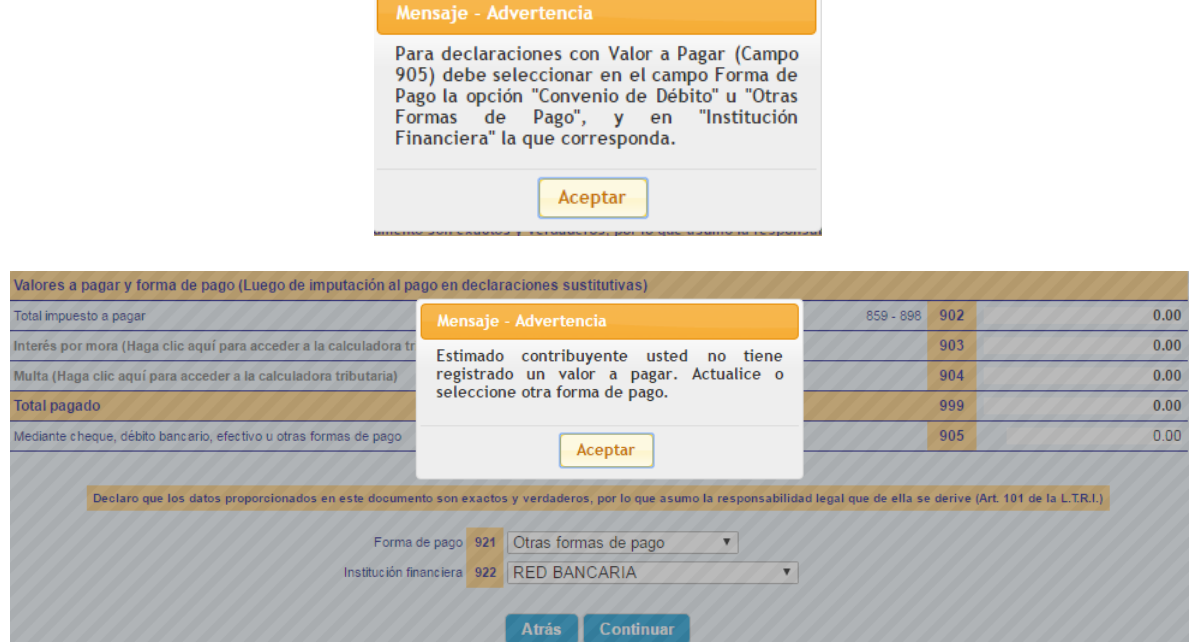

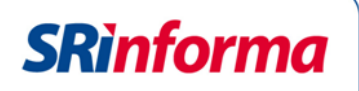

Si el contribuyente ingresa información que genera un error, se presenta un mensaje solicitándole que la verifique y la corrija.

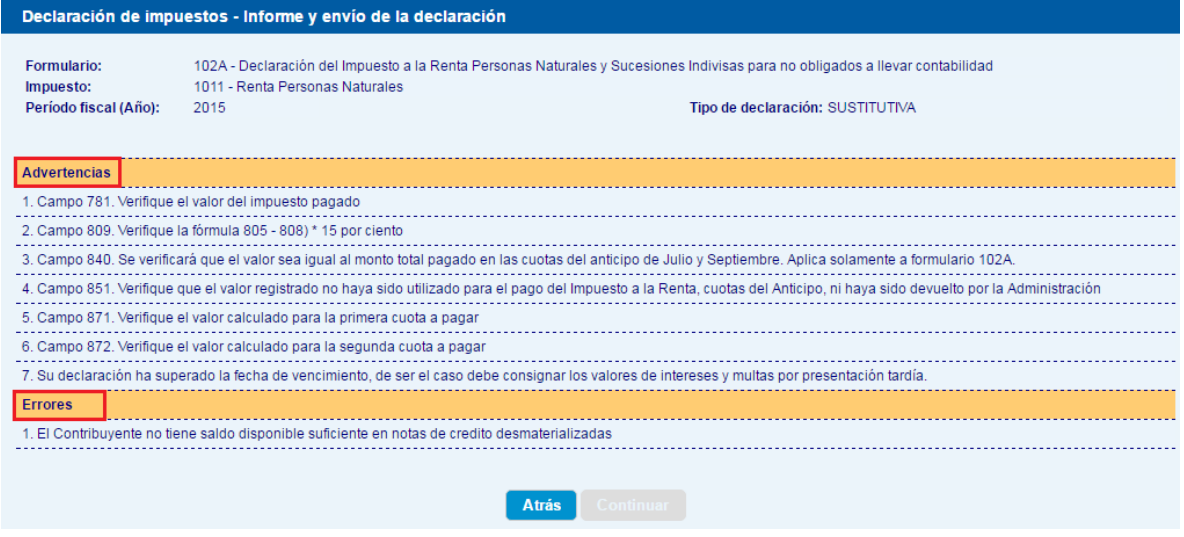

Al enviar la declaración, el sistema presenta un resumen del proceso de declaración de impuestos con el número de comprobante de pago, la fecha, la hora de la transacción, la forma de pago utilizada y las opciones de Imprimir y regresar al Inicio.

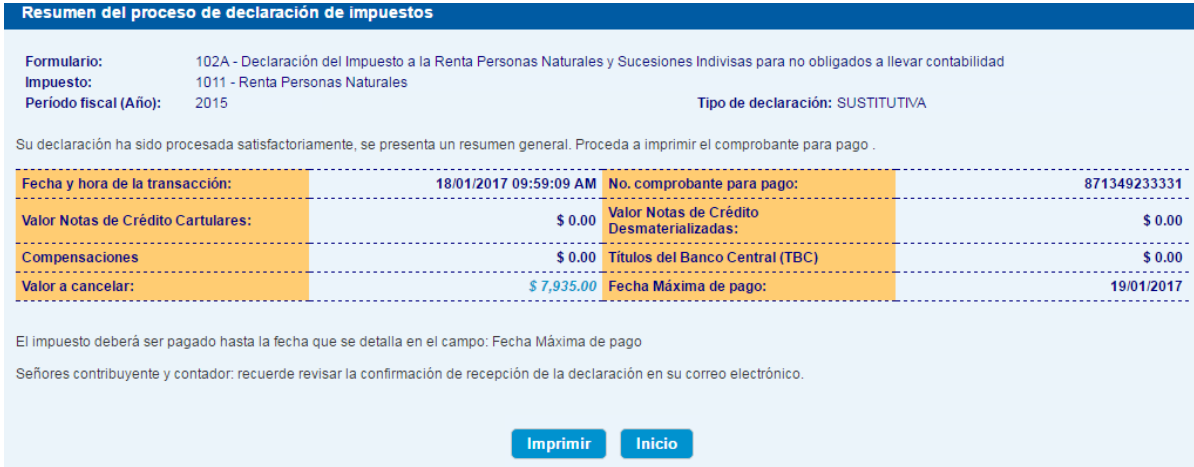

Si selecciona Imprimir, accede al Comprobante Electrónico para Pago (CEP).

# **SRinforma**

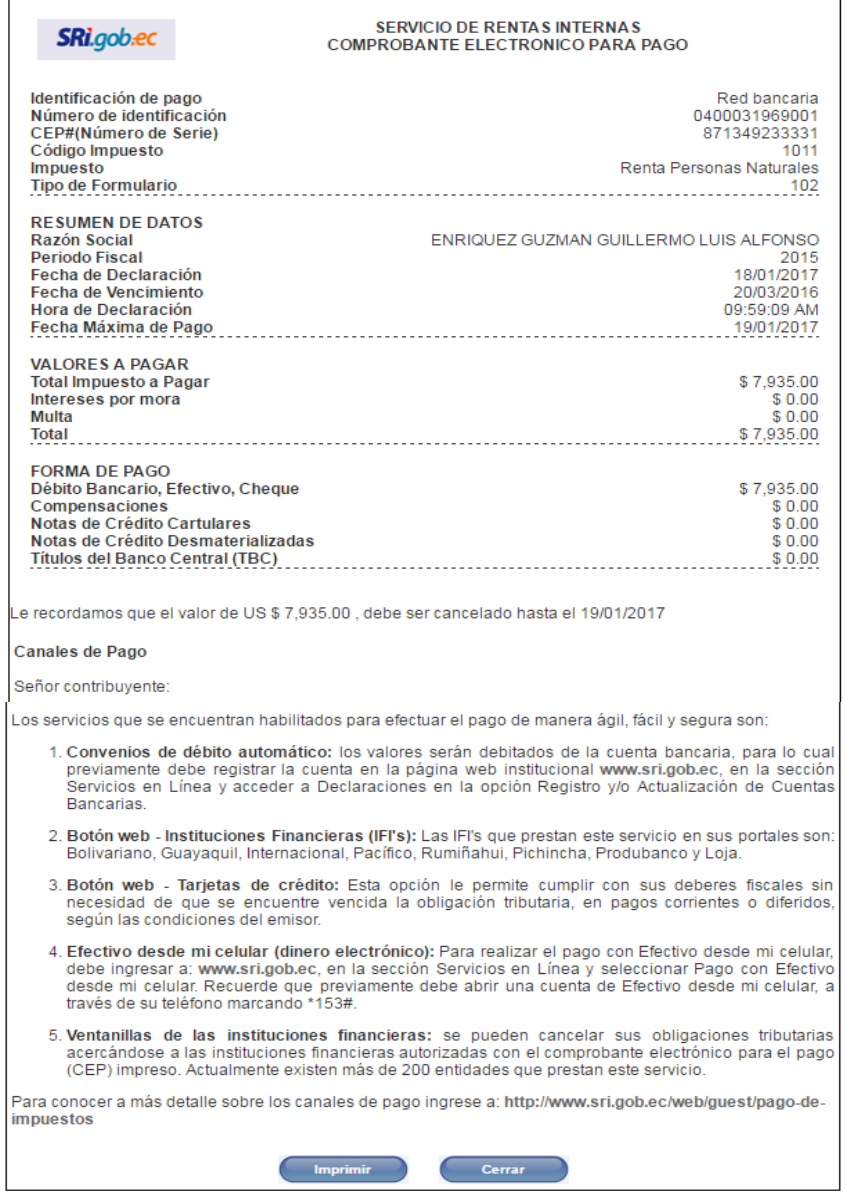

Si el contribuyente tiene un saldo a favor de hasta \$5.000 dólares, el sistema presenta un mensaje de alerta para que acceda a la información sobre el procedimiento solicitar la devolución.

# **SRinforma**

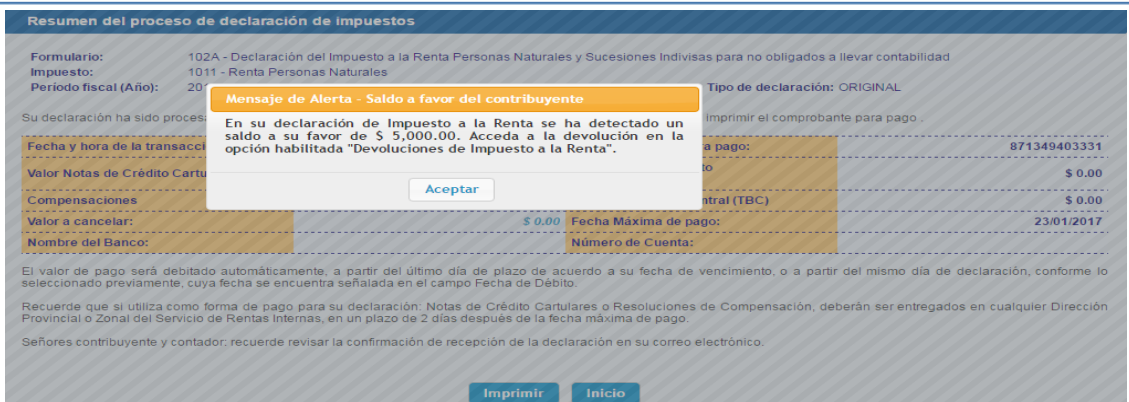

Para consultar sus declaraciones efectuadas, ingrese a Declaraciones / Consulta general de declaraciones efectuadas por internet.

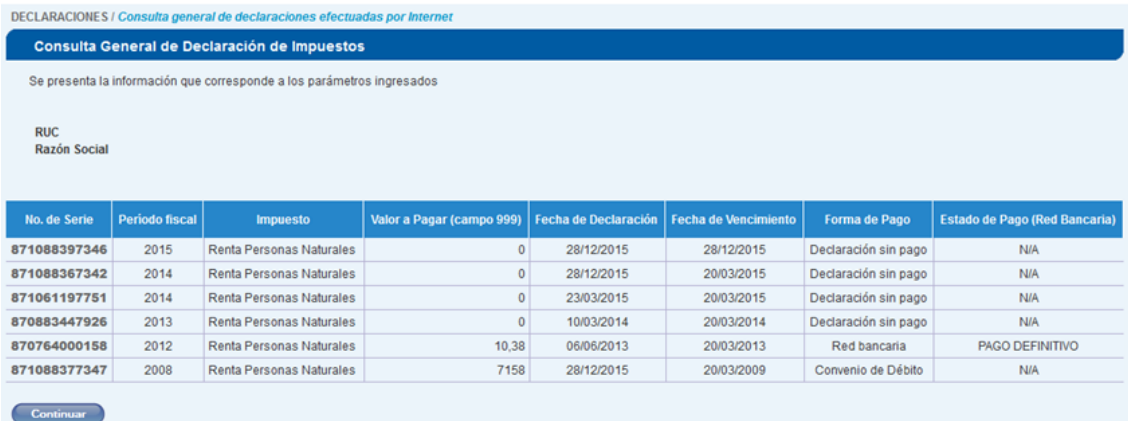

#### **3. Glosario y Términos**

- **CEP -** Comprobante electrónico para pago.
- **Datos Fiscales -** Detalle de información del contribuyente recibida por el propio contribuyente o por terceros.
- **Declaraciones -** Sistema web informático que permite receptar las declaraciones de los contribuyentes por medio de carga de archivos o en línea con los datos que mantiene la Administración Tributaria.
- **Formulario 102A -** Declaración del Impuesto a la Renta para personas naturales no obligadas a llevar contabilidad y sucesiones indivisas.
- **Formulario 102 -** Declaración del Impuesto a la Renta para personas naturales obligadas a llevar contabilidad.

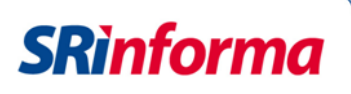

# **4. Formulario 102A – Instructivo declaración de Impuesto a la Renta Personas Naturales y Sucesiones Indivisas no Obligadas a llevar Contabilidad**

### **IDENTIFICACIÓN, REGISTROS Y REFERENCIAS LEGALES**

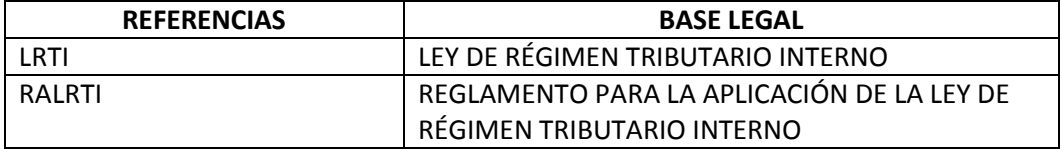

#### **RENTA GRAVADAS DE TRABAJO Y CAPITAL**

Registre los ingresos obtenidos por el contribuyente por concepto de actividades empresariales con registro de ingresos y egresos, libre ejercicio profesional, trabajo autónomo, trabajo en relación de dependencia, arrendamiento de bienes raíces, bienes inmuebles y otros activos, rendimientos financieros, dividendos, utilidad en la enajenación de derechos representativos de capital, así como aquellos ingresos sujetos al Impuesto a la Renta único, y demás rentas gravadas de conformidad con la normativa tributaria vigente para el período declarado.

**703, 704 y 705** Avalúos.- Registre el valor de los avalúos de los predios agropecuarios en calidad de propietario o arrendatario (considere solo el avalúo de la tierra), de inmuebles y de otros activos, en su orden, conforme conste en los catastros municipales correspondientes.

**481** Actividades Empresariales con Registro de Ingresos y Egresos.- Registre en este casillero el total de ingresos empresariales en base a la información que el contribuyente lleve en su registro de ingresos y egresos.

**710** Ingresos sujetos a Impuesto a la Renta Único (Informativo).- Ref. Art. 27 LRTI y Art. Innumerado agregado a continuación del artículo 13 del RALRTI. Registre los ingresos provenientes de la producción, cultivo, exportación y venta local de banano, incluyendo otras musáceas que se produzcan en Ecuador conforme la categorización que le corresponda al contribuyente: venta local de banano producido por el contribuyente, exportación de banano no producido por el contribuyente, exportación de banano producido por el contribuyente, exportación de banano por medio de asociaciones de micro, pequeños y medianos productores. Recuerde que al constituir la base imponible de este impuesto único la totalidad de las ventas brutas, registre el total de tales ventas, teniendo presente que para tal efecto, en ningún caso el precio de los productos transferidos podrá ser inferior a los fijados por el Estado.

**711 y 712** Ingresos.- Registre los ingresos obtenidos producto del ejercicio profesional, artesanal, ocupaciones autónomas, no incluye el ingreso percibido en relación de dependencia.

**713 al 715** Ingresos.- Registre el valor de los ingresos percibidos por arrendamiento de bienes inmuebles y de otros activos, así como aquellos ingresos obtenidos de actividades agrícolas distintas aquellas sujetas a Impuesto a la Renta único, durante el período que declara.

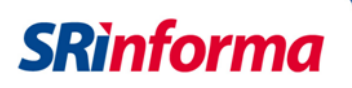

**716** Ingresos por regalías.- Ref. Art. 8 numeral 4 de la LRTI.- Registre los ingresos provenientes de derechos de autor, propiedad intelectual, patentes, marcas, modelos industriales, nombres comerciales y la transferencia de tecnología.

**717** Ingresos provenientes del exterior.- Registre el valor de los ingresos obtenidos del exterior que sean rentas gravadas. Los ingresos prevenientes del exterior exentos se reportarán en el casillero 587 (otros ingresos exentos) Ref. Numeral 2 del Art. 2 y Art. 49 de la LRTI y Arts. 10 y 136 del RALRTI.

**718** Rendimientos Financieros.- Registre el valor de los ingresos pagados por las instituciones del sistema financiero y por créditos a mutuo en calidad de intereses. Los rendimientos financieros exentos serán declarados en el casillero 787 Otros Ingresos Exentos.

**719** Dividendos.- Art. 8 numeral 5 y Art. 9 numeral 1 de la LRTI, y Art. 15 y 136 del RALRTI Registre el valor de dividendos percibidos durante el período declarado, distribuidos por sociedades residentes en el Ecuador o en el exterior y que constituyan ingresos gravados de Impuesto a la Renta.

Recuerde que en este casillero los dividendos se los debe registrar cuando efectivamente se los haya percibido. Así mismo, recuerde considerar como ingreso gravado el valor del dividendo distribuido más el impuesto pagado por la sociedad correspondiente a ese dividendo.

**720** Utilidad en la enajenación de derechos representativos de capital.- Ref. Art. 8 numeral 3.1 de la LRTI.- Registre los ingresos provenientes de utilidades provenientes de la enajenación directa o indirecta de acciones, participaciones, otros derechos representativos de capital u otros derechos que permitan la exploración, explotación, concesión o similares; de sociedades domiciliadas o establecimientos permanentes en Ecuador.

**491, 721, 722, 723, 724, 725 y 731** Deducciones.- Registre los gastos deducibles y demás deducciones atribuibles al tipo de ingreso que corresponda, y permitidas según lo establecido en la LRTI y el RALRTI. El casillero 725 solo podrá ser utilizado para declaraciones correspondientes a ejercicios iguales o posteriores al 2008.

**749** Renta Imponible antes de ingresos por trabajo en relación de dependencia.- Registre la diferencia entre los ingresos gravados y las deducciones de aquellas actividades económicas distintas al trabajo en relación de dependencia.

**751** Deducciones del trabajo en relación en dependencia.- Registre el valor de los aportes personales (pagados por el empleado) al Instituto Ecuatoriano de Seguridad Social durante el período que se declara.

**769** Subtotal base gravada.- Recuerde que las rentas del trabajo en relación de dependencia no pueden compensar las pérdidas generadas en otras actividades.

# **SRinforma**

### **OTRAS DEDUCCIONES Y EXONERACIONES**

### **GASTOS PERSONALES**

Ref. Art. 10 numeral 16 de la LRTI y Art. 34 del RALRTI, registre sus gastos personales (sin IVA ni ICE) así como los de su cónyuge o conviviente e hijos menores de edad o con discapacidad, que no perciban ingresos gravados y que dependan del contribuyente. La deducción total por gastos personales no podrá superar el 50% del total de los ingresos gravados del contribuyente y en ningún caso será mayor al equivalente a 1,3 veces la fracción básica exenta de Impuesto a la Renta de personas naturales. A partir del 2011 debe considerarse adicionalmente como cuantía máxima para cada tipo de gasto, el monto equivalente a la fracción básica exenta de Impuesto a la Renta en:

Vivienda: 0,325 veces Educación: 0,325 veces Alimentación: 0,325 veces Vestimenta: 0,325 veces Salud: 1,3 veces

Según la normativa tributaria, a partir del ejercicio fiscal 2016 las personas naturales residentes en la Provincia de Galápagos pueden deducir por gastos personales un total que no podrá superar el 50% del total de los ingresos gravados del contribuyente y en ningún caso será mayor al equivalente a 2,344 veces la fracción básica exenta de Impuesto a la Renta de personas naturales, debiendo considerarse como cuantía máxima para cada tipo de gasto, el monto equivalente a la fracción básica exenta de Impuesto a la Renta en:

Vivienda: 0,586 veces Educación: 0,586 veces Alimentación: 0,586 veces Vestimenta: 0,586 veces Salud: 2,344 veces

De conformidad con las disposiciones generales contenidas en la Circular No. NAC DGECCGC12- 00006 publicada en el Registro Oficial No. 698 el 08 de mayo del 2012, los contribuyentes que apliquen la deducibilidad de gastos personales en la liquidación del Impuesto a la Renta.

- No serán deducibles los gastos personales que se respalden en comprobantes de venta no autorizados, conforme lo establece el Reglamento de Comprobantes de Venta, Retención y Documentos Complementarios, o que no se respalden conforme lo señalado en el artículo 34 del RALRTI. Por tanto, no serán deducibles los gastos que se respalden en comprobantes de venta emitidos en el exterior.
- Los documentos que respalden los gastos personales, de conformidad con lo mencionado en el inciso anterior, podrán estar a nombre del contribuyente, o también a nombre de su cónyuge o conviviente, sus hijos menores de edad o con discapacidad siempre que no perciban ingresos gravados y que dependan del contribuyente.

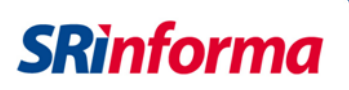

Los contribuyentes cuyos gastos personales deducibles superen el 50% de la fracción básica desgravada de Impuesto a la Renta vigente para el ejercicio declarado, deberán presentar el Anexo de los Gastos Personales en el mes de febrero del año siguiente al que corresponda la información y de acuerdo al noveno dígito de RUC.

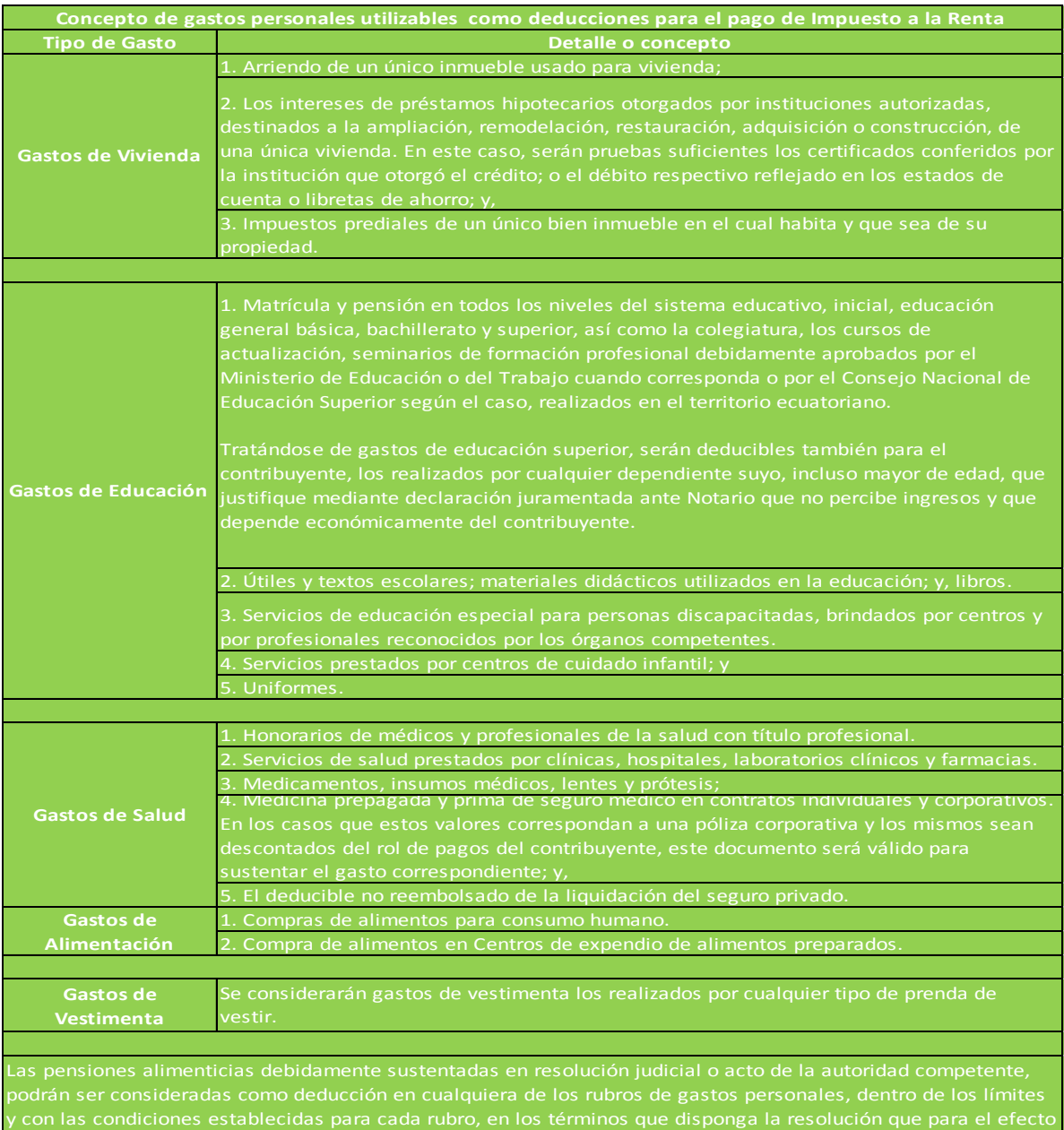

emita el Servicio de Rentas Internas.

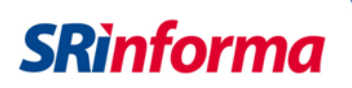

**768** Deducción Galápagos.- Con el fin de dar cumplimiento al incremento de las deducciones por concepto de gastos personales para los residentes en las Islas Galápagos, los contribuyentes registrarán en esta casilla la diferencia registrada entre el total de gastos personales generados a raíz de la mencionada resolución con los cargos reportados en aplicación del régimen general en las casillas 771 al 775.

**776** Exoneración por Tercera Edad.- De conformidad con la Resolución No. NAC-DGER2008 0566 publicada en el Registro Oficial No. 342 el 21 de mayo del 2008, el beneficio de la exoneración por tercera edad se configura a partir del ejercicio (año) en el cual el beneficiario cumpla los 65 años de edad. El monto de la exoneración será el equivalente al doble de la fracción básica exenta de Impuesto a la Renta.

De acuerdo con las disposiciones modificatorias al numeral 12 del artículo 9 de la Ley de Régimen Tributario Interno, previstas en la Ley Orgánica para el Equilibrio de las Finanzas Públicas, publicada en el Suplemento del Registro Oficial No. 774 de 29 de abril de 2016, se estableció el monto de la exoneración por tercera edad en una fracción básica exenta de Impuesto a la Renta a partir de año 2017.

**740** Tipo de Beneficiario.- Indicar el tipo de Beneficiario: (P) Persona con discapacidad, (U) Sustituto de Persona con Discapacidad y (N) No aplica.

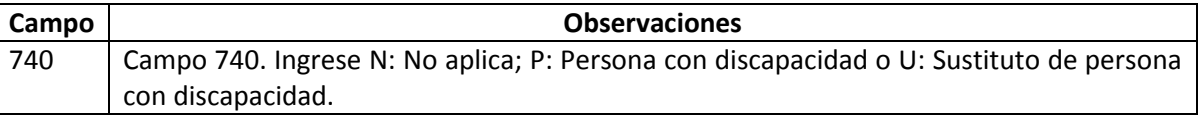

**750** Identificación de la persona con discapacidad a quien sustituye (C.I. o pasaporte).- Indicar el número de identificación del beneficiario si en el casillero 740 Tipo de Beneficiario registra la letra (U) Sustituto de Persona con Discapacidad.

**777** Exoneración por Discapacidad.- Para ejercicios anteriores al 2013, registre como valor exento el equivalente al triple de la fracción básica exenta del pago de Impuesto a la Renta vigente para el período (año) declarado; recuerde que hasta el período 2012 el beneficio aplica para el caso de personas naturales con un porcentaje de discapacidad igual o mayor al 30% calificados por el CONADIS. A partir del ejercicio 2013, conforme lo dispuesto en la Ley Orgánica de Discapacidades el monto de la exoneración por discapacidad será el equivalente al doble de la fracción básica exenta de Impuesto a la Renta. Así mismo, en atención a las disposiciones de la Ley Orgánica de Discapacidades y su reglamento de aplicación, desde el ejercicio 2014 el beneficio de exoneración únicamente se aplicará para aquellas personas cuya discapacidad sea igual o superior al cuarenta por ciento, debiendo aplicarse adicionalmente de manera proporcional el beneficio de la exoneración de acuerdo al grado de discapacidad del beneficiario o de la persona a quien sustituya.

Cabe mencionar que de acuerdo con lo dispuesto en el numeral 2 del artículo 1 de la Ley de Equilibrio a las Finanzas Públicas, se establece que partir del ejercicio fiscal 2017 los contribuyentes no podrán acogerse simultáneamente a los beneficios de tercera edad y

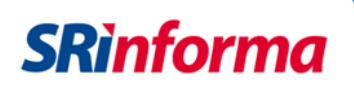

discapacidad; en virtud de lo cual, el declarante deberá evaluar cuál deducción es más beneficiosa para él y consignarla en el formulario.

**770 Y 778** Ingresos atribuibles a la sociedad conyugal.- Ref. Art. 5 de la LRTI y Art. 33 del RALRTI.- Registre el número de identificación del cónyuge y el valor deducible que por concepto de utilidad se le atribuye a este último siempre que la actividad empresarial sea única para los cónyuges y sea administrada por el declarante. Solo puede deducir las rentas de actividad empresarial y arriendos. Así mismo recuerde que las retenciones atribuibles a los ingresos de la sociedad conyugal deberán ser distribuidas entre los cónyuges en partes iguales.

## **OTRAS RENTAS EXENTAS**

**781 Y 783** Ingresos por Loterías, Rifas, Apuestas.- Ref. Art. 8 numeral 8, Art. 9 numeral 10, y Art. 36 literal c) de la LRTI, y Art. 53 del RALRTI. Registre en el casillero 581 el valor del impuesto que le fue retenido por este concepto, conforme consta en el Comprobante de Retención entregado por el organizador de la rifa, sorteo o lotería; y en el casillero 583 registre el valor total del premio obtenido.

**782 Y 784** Herencias, legados y donaciones.- Registre en el casillero 782 el valor del impuesto pagado, conforme consta en el Formulario 108 "Declaración del Impuesto a la Renta sobre ingresos provenientes de herencias, legados y donaciones"; y en el casillero 784 registre el valor de los ingresos obtenidos por estos conceptos.

**787** Otros Ingresos exentos.- Ref. Art. 9 de la LRTI.- Registre aquellos ingresos obtenidos durante el período que declara, que se encuentren exentos del pago de Impuesto a la Renta de conformidad con lo establecido en las normas legales y reglamentarias vigentes.

#### **RESUMEN IMPOSITIVO**

**839** Impuesto a la Renta causado.- Ref. Art. 36 literal a) de la LRTI, y Resoluciones de carácter general emitidas por el Servicio de Rentas Internas. Valor del Impuesto a la Renta causado del ejercicio que declara, utilizando para el efecto la tabla de Impuesto a la Renta de personas naturales y sucesiones indivisas establecida en las normas legales y reglamentarias, y publicada en la página web del SRI www.sri.gob.ec.

**840** Anticipo Pagado.- Art. 41 LRTI, 76 y 80 RALRTI. Traslade el valor registrado en el campo 879 de su declaración de Impuesto a la Renta del período anterior al declarado, y que corresponde al anticipo atribuible al ejercicio fiscal que se declara. Representa el valor total de anticipo de Impuesto a la Renta calculado de conformidad con la normativa legal vigente y no únicamente el pagado en las cuotas de julio y septiembre.

**842** Impuesto a la Renta Causado Mayor al Anticipo Determinado.- Art. 41 LRTI y Art. 80 RALRTI. Registre la diferencia entre el Impuesto a la Renta Causado y el Anticipo Determinado cuando esta sea mayor a cero. De registrar valores en este casillero, el campo 843 no podrá ser utilizado.

**843** Crédito Tributario Generado por Anticipo.- Art. 41 LRTI y 80 RALRTI. Registre la diferencia entre el Impuesto a la Renta Causado y el Anticipo Determinado cuando esta sea menor a cero, es

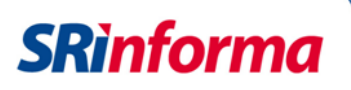

decir, el valor en el que el anticipo determinado excede al Impuesto a la Renta causado. Utilice este casillero siempre que el período declarado sea anterior al 2010. No registre valores en este casillero si la declaración corresponde al 2010 o a un período posterior.

**847** Crédito Tributario Por Dividendos.- Ref. Art. 137 del RALRTI Registre el valor del impuesto pagado por la sociedad correspondiente al dividendo o beneficio obtenido por el contribuyente, y sobre el cual se tiene derecho a crédito tributario; debiendo observarse para tal efecto los límites detallados en la normativa tributaria vigente, y utilizando como referencia la información proporcionada por la sociedad que distribuyó los dividendos o beneficios.

**848** Retenciones por Ingresos Provenientes del Exterior con Derecho a Crédito Tributario.- Ref. Numeral 2 del Art. 2 y Art. 49 de la LRTI y Arts. 10 y 136 del RALRTI. Registre los valores de impuesto pagados en el exterior, hasta los límites legalmente permitidos, en aquellos casos en los que la normativa tributaria interna establezca como rentas gravadas de Impuesto a la Renta los ingresos obtenidos en el exterior.

**850** Crédito Tributario de Años Anteriores.- Ref. Art. 47 LRTI.- Corresponde al saldo a favor de años anteriores que el contribuyente puede y decide utilizar como crédito tributario (sin intereses) en el período declarado, en lugar de presentar un reclamo por pago indebido o solicitud por pago en exceso.

**851** Crédito Tributario Generado por Impuesto a la Salida de Divisas.- Ref. Art. 139 RALRTI, segundo artículo innumerado agregado a continuación del artículo 162 de la Ley Reformatoria para la Equidad Tributaria en el Ecuador, y Reglamento para la Aplicación del Impuesto a la Salida de Divisas. Registre el valor del saldo de crédito tributario por Impuesto a la Salida de Divisas que utilizará para el pago del Impuesto a la Renta y del Saldo del Anticipo del Impuesto a la Renta en los casos en los que la normativa lo ampare. Verifique que los valores registrados no hayan sido utilizados previamente como crédito tributario en el pago de Impuesto a la Renta de otros períodos, o en el pago de cuotas del anticipo de Impuesto a la Renta, o como gasto para la liquidación del Impuesto a la Renta del período en el que se generó el pago del ISD.

**852** Exoneración y Crédito Tributario por Leyes Especiales.- Valor que el contribuyente puede utilizar como exoneración y/o crédito tributario en base a las disposiciones de Leyes Especiales a las que esté acogido.

**857** Impuesto a la Renta Único (Informativo).- Ref. Art. 27 LRTI y Art. Innumerado agregado a continuación del artículo 13 del RALRTI. Corresponde al Impuesto único a la Renta del dos por ciento (2%) sobre los ingresos provenientes de la producción y cultivo de banano.

**858** Crédito Tributario para la Liquidación del Impuesto a la Renta Único (Informativo).- Ref. Art. 27 LRTI y Art. Innumerado agregado a continuación del artículo 13 del RALRTI. Considere como crédito tributario para la liquidación del Impuesto a la Renta único para la actividad productiva de banano, las retenciones que le hubieren sido efectuadas en la venta local del producto por parte de agentes de retención, así como el impuesto pagado por el productor en aquellos casos en los que además haya sido el exportador del producto. Recuerde que estos valores constituyen crédito tributario exclusivamente para la liquidación anual del Impuesto a la Renta único para la actividad productiva de banano.

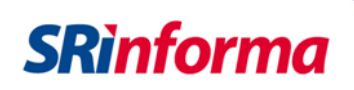

### **ANTICIPO DE IMPUESTO A LA RENTA PRÓXIMO AÑO**

**880** Anticipo Calculado próximo año sin exoneraciones ni rebajas.- Ref. Art. 41 LRTI Art. 76 del RALRTI. Valor correspondiente al anticipo de Impuesto a la Renta atribuible al ejercicio fiscal siguiente al declarado, y calculado de conformidad con la normativa vigente para el período siguiente al declarado.

En el caso de las personas naturales no obligadas a llevar contabilidad, el anticipo de impuesto a la renta corresponde a una suma equivalente al 50% del impuesto a la renta causado en el ejercicio anterior, menos las retenciones en la fuente del impuesto a la renta que les hayan sido practicadas en el mismo, y en el caso de accionistas, partícipes, socios u otros titulares o beneficiarios de derechos representativos de capital, menos el crédito tributario por el impuesto pagado por la sociedad que distribuya dividendos, hasta los límites establecidos para el mismo.

Es preciso mencionar que en el cálculo se excluyen los ingresos provenientes de la actividad en relación de dependencia; así como también las retenciones efectuadas por este concepto.

El formulario de Impuesto a la Renta generará de forma automática este cálculo.

**881 y 882** En estas casillas registre respectivamente los valores que, por consideraciones especiales de las disposiciones tributarias tenga derecho a acceder como exoneraciones y rebajas al anticipo, y los valores que por otros conceptos deba añadir al cálculo de su anticipo de acuerdo a la normativa vigente.

**879** Corresponde al valor del Anticipo determinado del próximo año, una vez que el contribuyente ha ajustado; de ser el caso, el monto que el formulario reporta de manera automática en la casilla 880.

El valor registrado en este casillero deberá ser distribuido entre los casilleros 871 y 872

**871 y 872** Primera y Segunda Cuota Anticipo a Pagar.- Art. 41 LRTI 77 RALRTI. Registre en cada casillero un valor equivalente al 50% del monto registrado en el casillero 879. Estos valores deberán ser pagados en los meses de julio y septiembre del año siguiente al que corresponda esta declaración.

**890** Pago Previo (Informativo).- Registre el valor del impuesto, intereses y multas, pagados a través de la declaración a sustituir. Cuando este campo tenga algún valor, necesariamente se deberá llenar el campo 104.

#### **VALORES A PAGAR Y FORMA DE PAGO**

Resumen imputación y ejemplo Conforme a lo dispuesto en el Art. 47 del Código Tributario, en los casos que existan pagos previos o parciales por parte del sujeto pasivo y que su obligación tributaria comprenda además del impuesto, interés y multa (declaraciones sustitutivas) se deberá imputar los valores pagados, primero a intereses, luego al impuesto y finalmente a multas.

# **SRinforma**

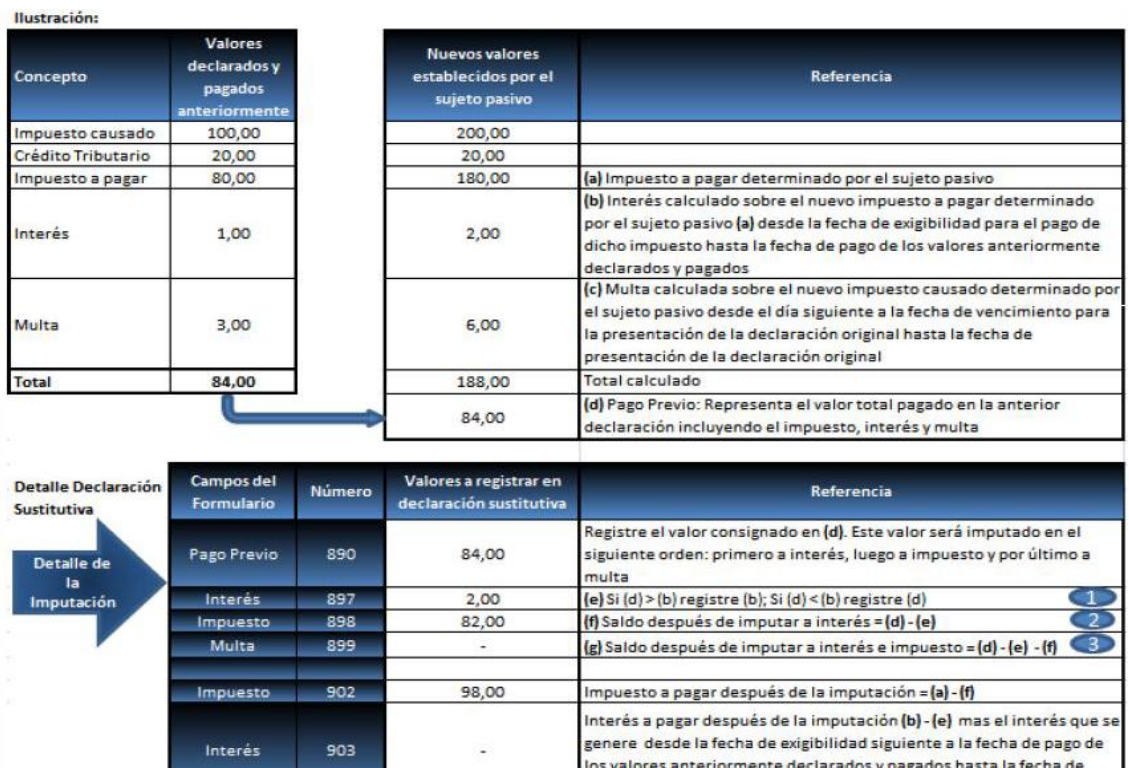

**Notas:**

Por cada declaración sustitutiva se deberá seguir este procedimiento.

6.00

104,00

904

999

Multa **Total Pagado** 

 Cada pago realizado anteriormente se deberá considerar como pago previo el impuesto, interés y multa.

pago de los valores registrados en esta declaración

Multa a pagar después de la imputación (c) - (g)

 El nuevo interés se calculará desde la fecha de exigibilidad siguiente a la última declaración presentada hasta la fecha de pago de la nueva declaración.

**908, 910 y 912** Notas de Crédito No.- Detalle el número registrado en el documento de la Nota de Crédito con la cual se desee realizar el pago.

**916 y 918** No. de Resolución.- Registre el número de la Resolución en la cual se le autoriza realizar la compensación.

**915** Monto a registrarse por efecto del uso de notas de crédito desmaterializadas como medios de pago de la declaración de impuesto a la renta.

**916 y 918** Número de Resolución.- Registrar el Número de Resolución que avala al contribuyente el uso de la compensación como medio de pago del impuesto a la renta.

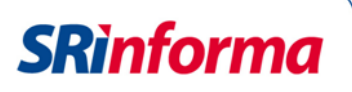

**920** Monto a registrarse por efecto del uso de Títulos del Banco Central (TBC) como medios de pago de la declaración de impuesto a la renta